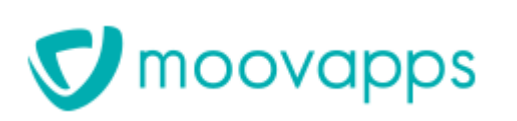

RLN-201809171737 Auteur Antoine Bernard Date 05/10/2018 Produit Moovapps Process

# RELEASE NOTES - Moovapps Process 15.4

Process.

# Moovapps Process 15.4

# Bugs et problèmes corrigés

## Administration

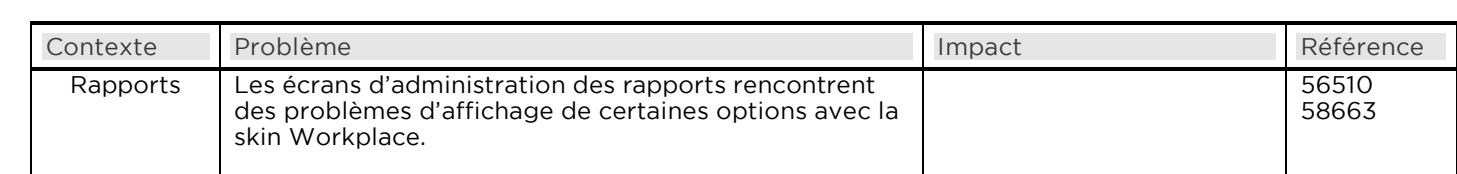

## Espace documentaire

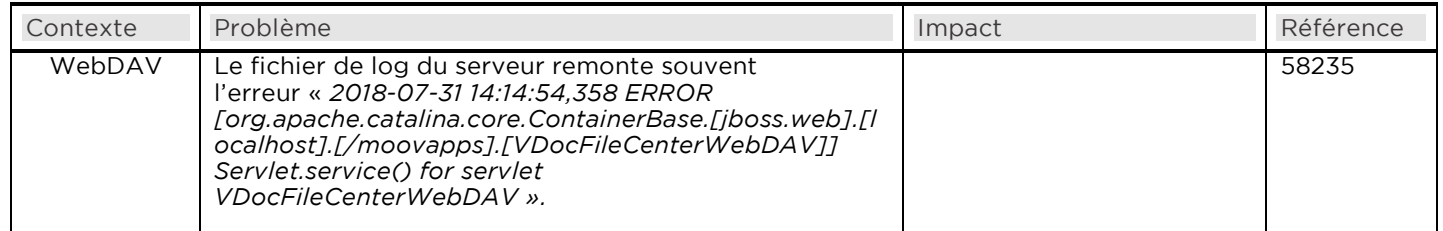

## Migration

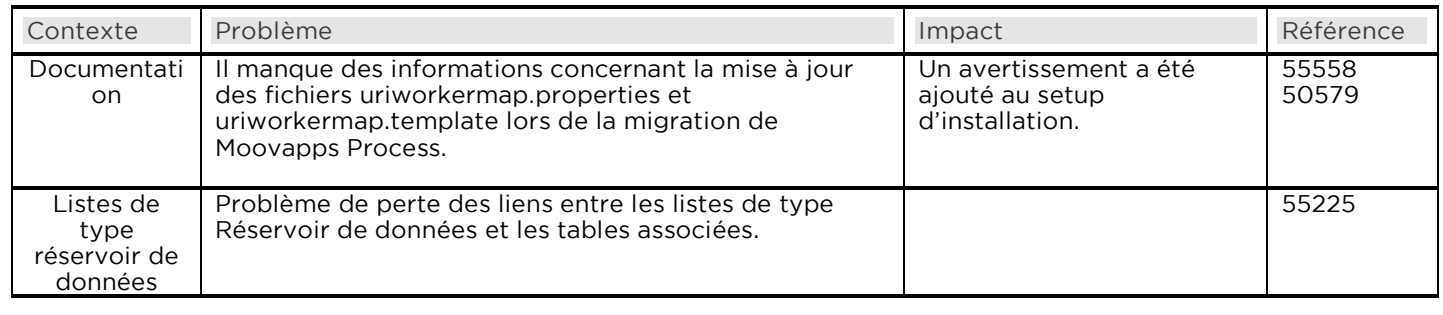

# Portail

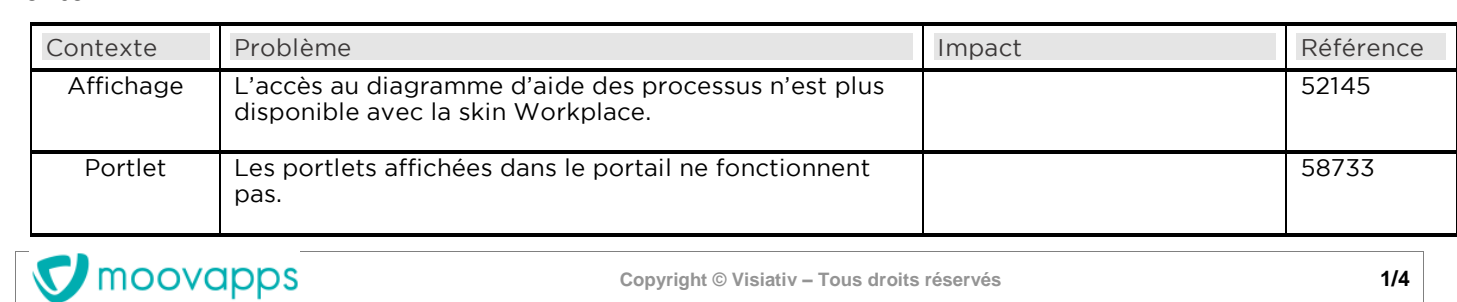

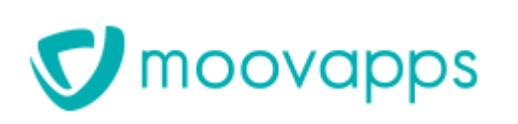

Référence Version 15.4

RLN-201809171737 Auteur Antoine Bernard Date 05/10/2018 Produit Moovapps Process

# Processus

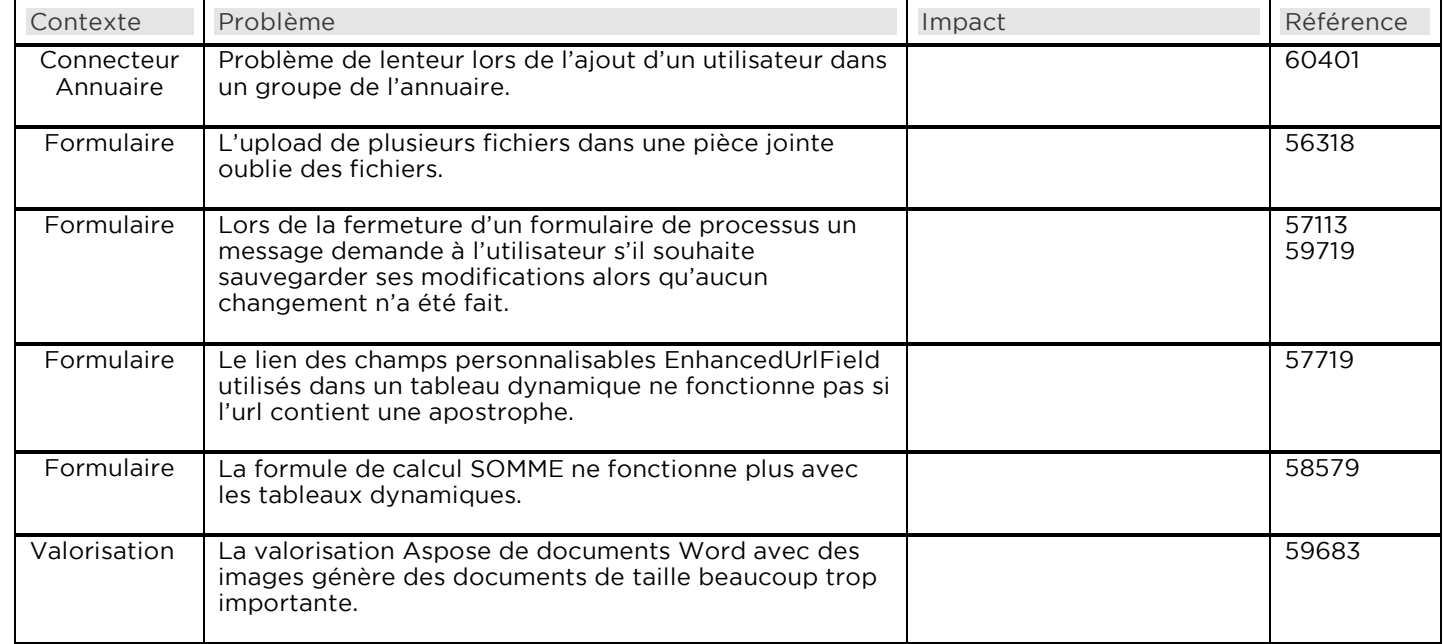

# Rapport

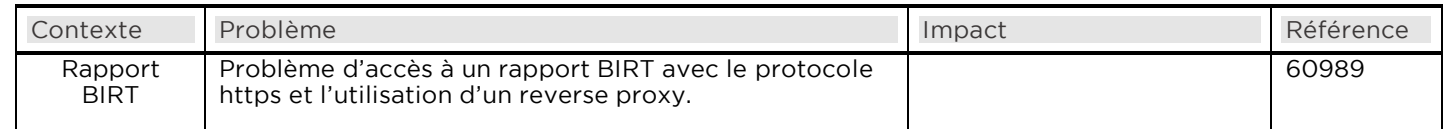

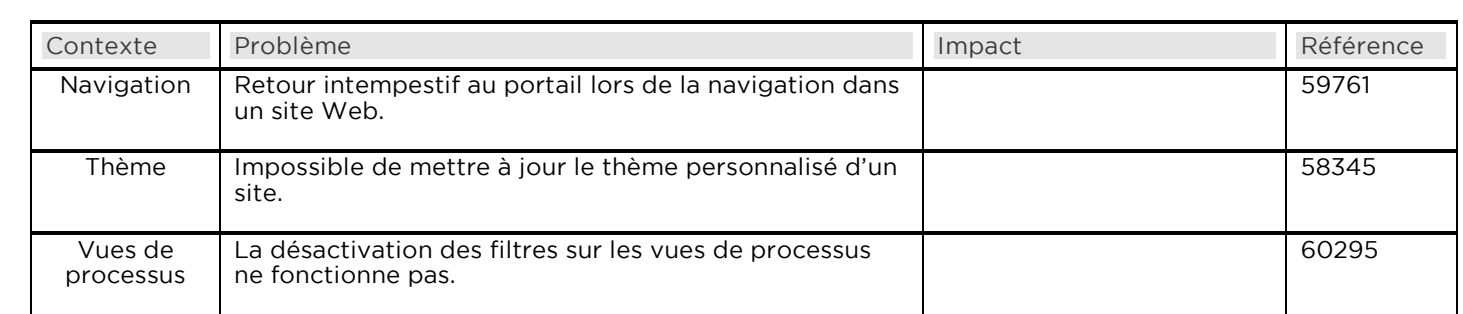

# Studio de conception

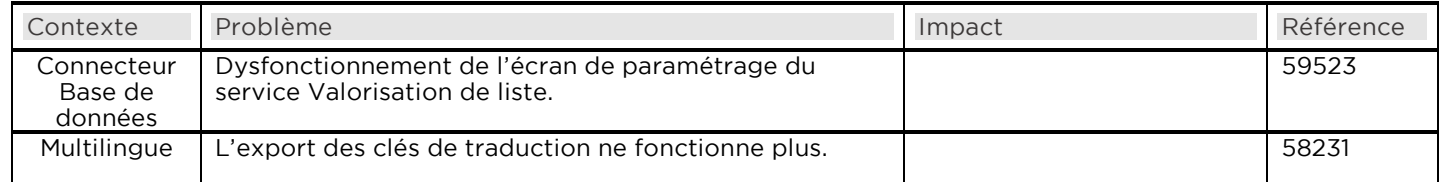

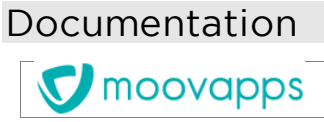

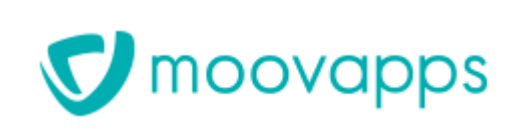

Référence

RLN-201809171737 Auteur Antoine Bernard Date 05/10/2018 Produit Moovapps Process  $\frac{1}{2}$ 

# Livraison des documents suivants

- Livraison des documents suivants Guide installation et configuration Moovapps Process
	- Guide Concepteur Moovapps Process
	- Guides Administrateurs Moovapps Process et Sites web
	- Guide Utilisateur Moovapps Process<br>Guide Animateur Sites web
	- Guide Animateur Sites web
	- Guide administrateur Gestion des rapports

# Problèmes connus

Configurateur Des problèmes d'affichage des champs de saisie ont été constatés dans le configurateur Moovapps Process sur les systèmes Ubuntu et Linux. Pour ne pas être gêné par ces problèmes, il est conseillé de passer en affichage plein écran. affichage plein écran.

Connecteur Envoi d'une invitation Avec les serveurs de messagerie Lotus Domino, si le destinataire de l'e-mail d'invitation en est également l'expéditeur, l'e-mail n'est pas envoyé.

### Espace documentaire

- Espace documentaire L'utilisation du protocole WebDAV comporte quelques problèmes qu'il faut connaitre.
	- <sup>o</sup> Dans un contexte d'authentification basique de l'utilisateur
		- Avec Microsoft Office© 2013 :
			-
			- L'utilisateur doit s'authentifier lorsqu'il ouvre un document ;<br>Avec Word, l'utilisation de la fonction « Enregistrer sous » pour enregistrer le document directement dans un répertoire d'un espace documentaire accessible en WebDAV provoque l'affichage d'un message d'erreur « Echec du téléchargement ». Cependant, le document a bien été enregistré.
		-
		- Avec Microsoft Office© 2016<br>■ Seuls les sites Web configurés en accès « http: Seuls les sites Web configurés en accès «https» permettent l'édition des fichiers avec
			- L'enregistrement après modification d'un fichier associé à un type de document<br>provoque la perte des attributs documentaires.
		- n Après une tentative de suppression d'un fichier sans autorisation, le fichier n'apparait plus<br>dans l'explorateur de fichiers mais la suppression n'a pas eu lieu. dans l'explorateur de fichiers mais la suppression n'a pas eu lieu.
	- <sup>o</sup> Dans un contexte d'authentification Kerberos
		- Après une tentative de suppression d'un fichier sans autorisation, le fichier n'apparait plus dans l'explorateur de fichiers mais la suppression n'a pas eu lieu.
	- Avec le navigateur Google Chrome, au cours de certaines opérations sur des dossiers ou des fichiers dans un espace documentaire, il est possible que le navigateur propose l'option « Empêcher cette page de générer des boîtes de dialogue supplémentaires ». Il est fortement déconseillé de cocher cette option dans le cadre de l'utilisation de Moovapps Process au risque de provoquer des dysfonctionnements de l'application. l'utilisation de Moovapps Process au risque de provoquer des dysfonctionnements de l'application.

Formulaires Le copier-coller de parties d'un formulaire d'un groupe de processus dans un formulaire d'un groupe de processus différent ne conserve pas les associations contrôles graphiques sont conservés. contrôles graphiques sont conservés.

Reporting Pour visualiser des indicateurs sur un paramètre précis, il faut cocher ce paramètre dans la fenêtre. Les paramètres. Je rafraichissement de certains indicateurs ne se fait pas correctement. paramètres, le rafraichissement de certains indicateurs ne se fait pas correctement.

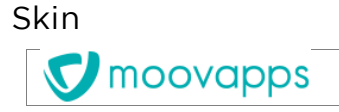

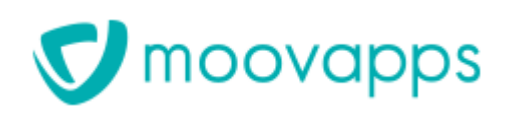

RLN-201809171737 Auteur Antoine Bernard Produit Moovapps Process  $\frac{1}{2}$ 

À partir de la version 15.2.0, deux nouveaux suffixes sont disponibles<br>pour les fichiers de skin spécifiques :

- **pour les fichiers de servesfield en second source se les fichiers in the second settlement de serves in the se**<br> **Example 3** edge » cible uniquement le navigateur Microsoft Edge
	- « \_edge » cible uniquement le navigateur Microsoft Edge

Les fichiers de skin spécifiques « \_safari » ne sont plus pris en compte par le navigateur Google Chrome et sont uniquement chargés par le navigateur Safari. navigateur Safari.

Afin de conserver les personnalisations spécifiques au navigateur<br>Google Chrome (jusqu'ici réalisées dans les fichiers suffixés « \_safari »), il faut dupliquer le contenu de ces fichiers dans de nouveaux fichiers suffixés « \_chrome ». nouveaux fichiers suffixés « \_chrome ».

Exemple :

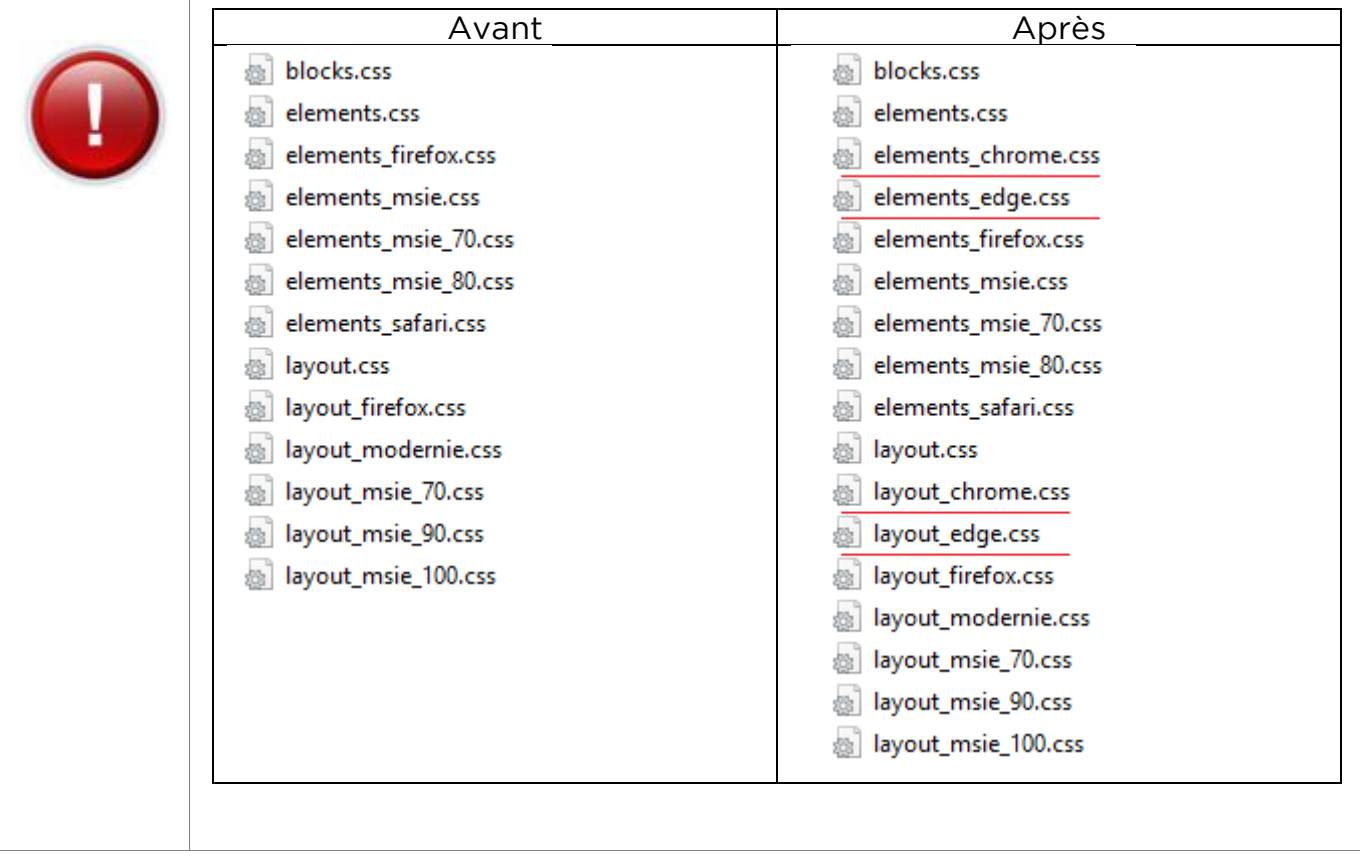

Utilisation Le changement d'étape peut parfois être bloqué sans messages d'erreurs. Ce problème est certainement dû à Pensez alors à afficher toutes les parties du formulaire, y compris la section « Informations ». Pensez alors à afficher toutes les parties du formulaire, y compris la section « Informations ».

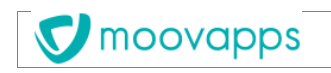